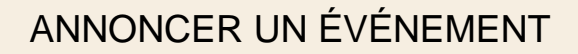

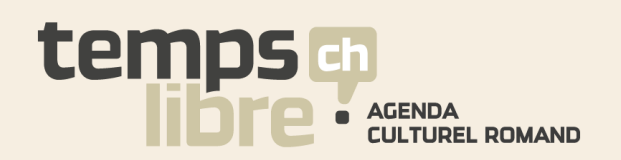

# Annoncez librement vos événements culturels sur **TempsLibre.ch**

#### ↗ **100% ROMAND**

Agenda de référence en Suisse romande **depuis 1998**, TempsLibre.ch est aujourd'hui le leader incontestable dans le domaine du média culturel en ligne.

#### ↗ **MEILLEUR RÉFÉRENCEMENT**

La visibilité d'une institution et de ses événements sur TempsLibre.ch a un **impact direct** sur le référencement par les moteurs de recherche.

#### ↗ **SIMPLE, RAPIDE ET GRATUIT**

Pas encore d'événements annoncés à notre agenda? **Suivez le guide!**

## **Parce que votre événement le vaut bien !**

**Optimisez votre visibilité grâce à nos outils de promotion**

www.tempslibre.ch/promouvoir

#### **Intéressés ?**

Vous pouvez à tout moment nous contacter par email ou téléphone, pour des questions ou informations complémentaires.

> **Nous sommes là pour vous!**

### Contactez-nous

www.tempslibre.ch/contact

info@tempslibre.ch 021 721 20 20

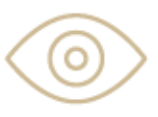

400 000 pages vues par mois

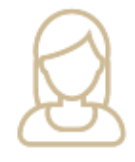

visiteurs uniques par mois

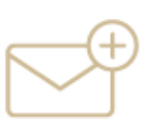

abonnés aux newsletters

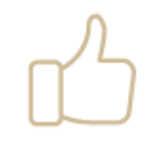

fans Facebook

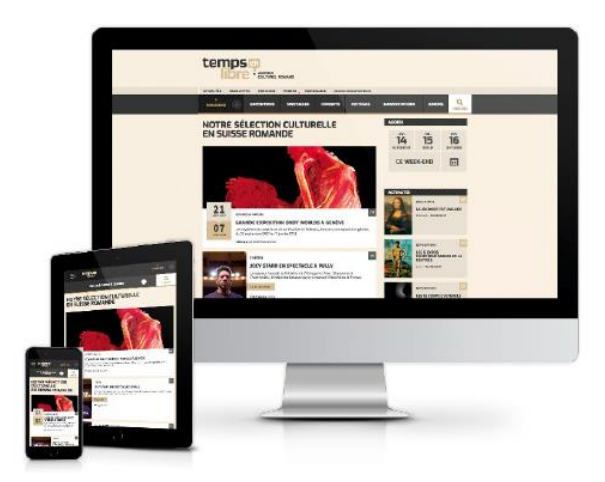

## ANNONCER UN ÉVÉNEMENT p. 1

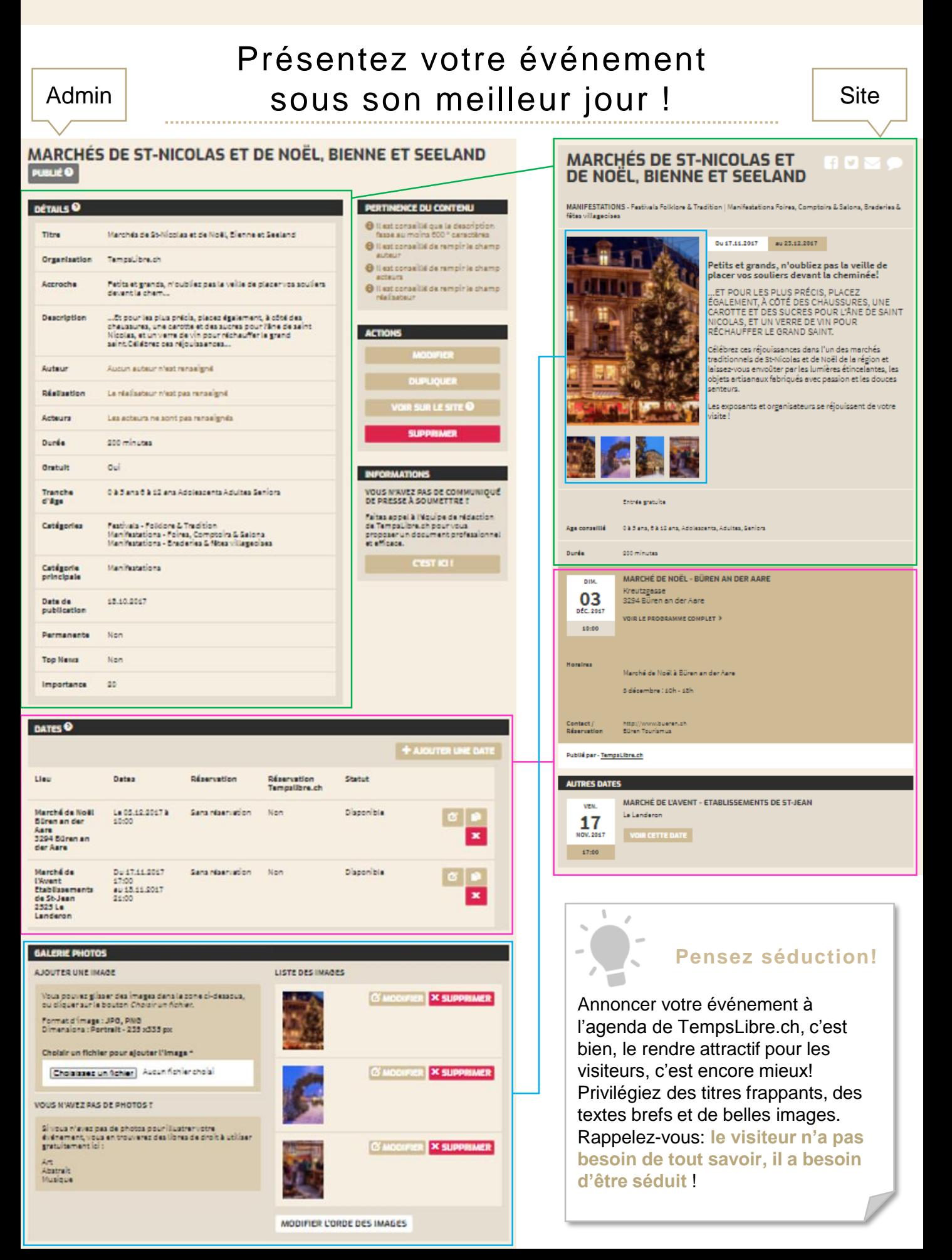

# Trois étapes, deux comptes, un événement **C'est parti !**

Ce guide s'adresse aux **organisateurs culturels** souhaitant publier leurs événements à l'agenda du site.

Vous y trouverez comment :

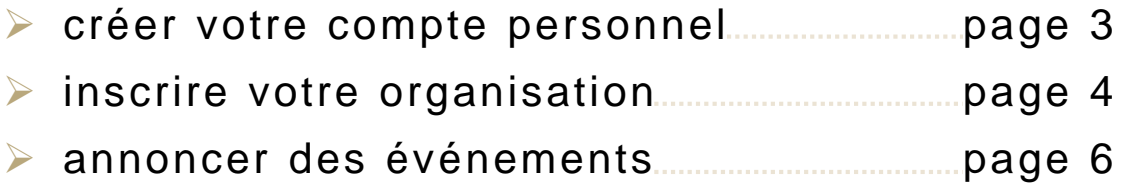

### **FONCTIONNEMENT DE L'INTERFACE D'ADMINISTRATION**

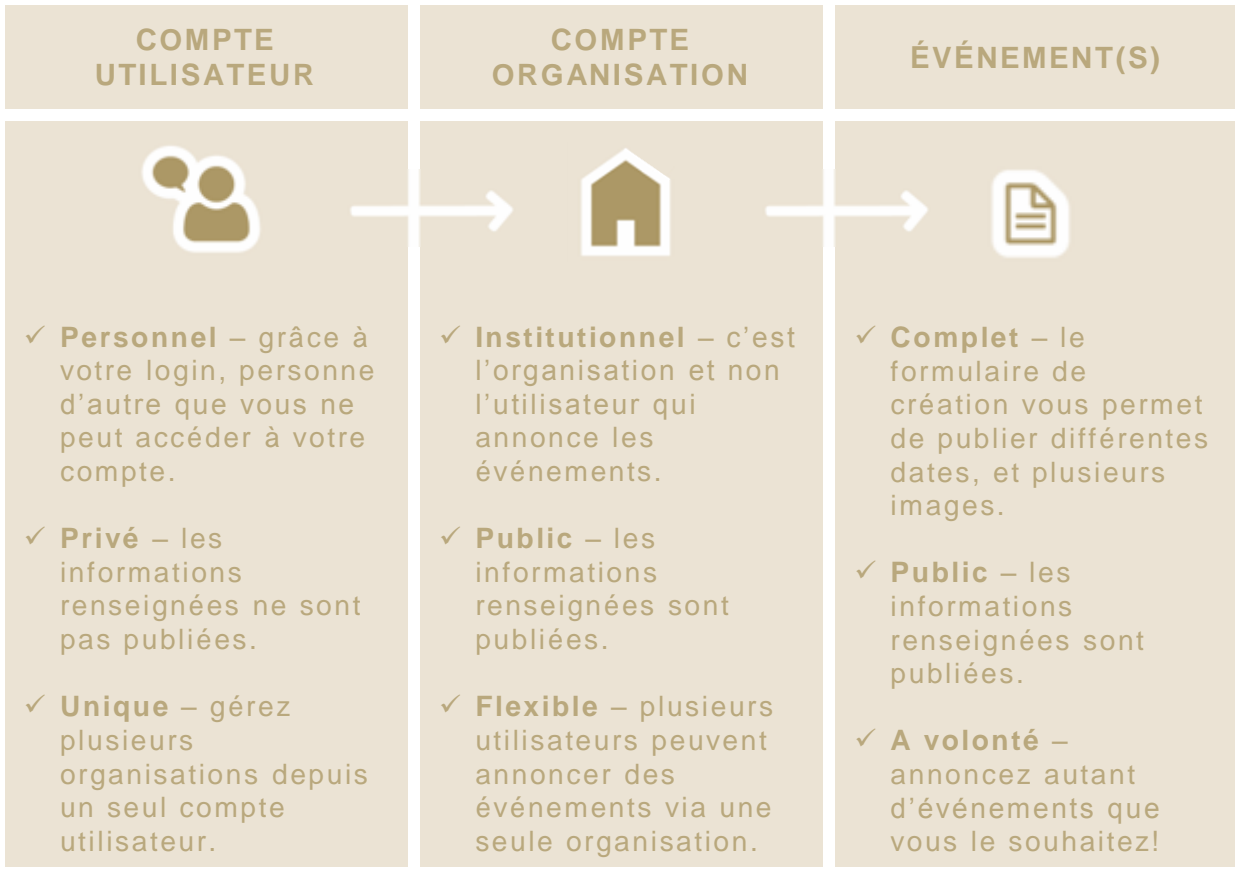

ANNONCER UN ÉVÉNEMENT p. 3

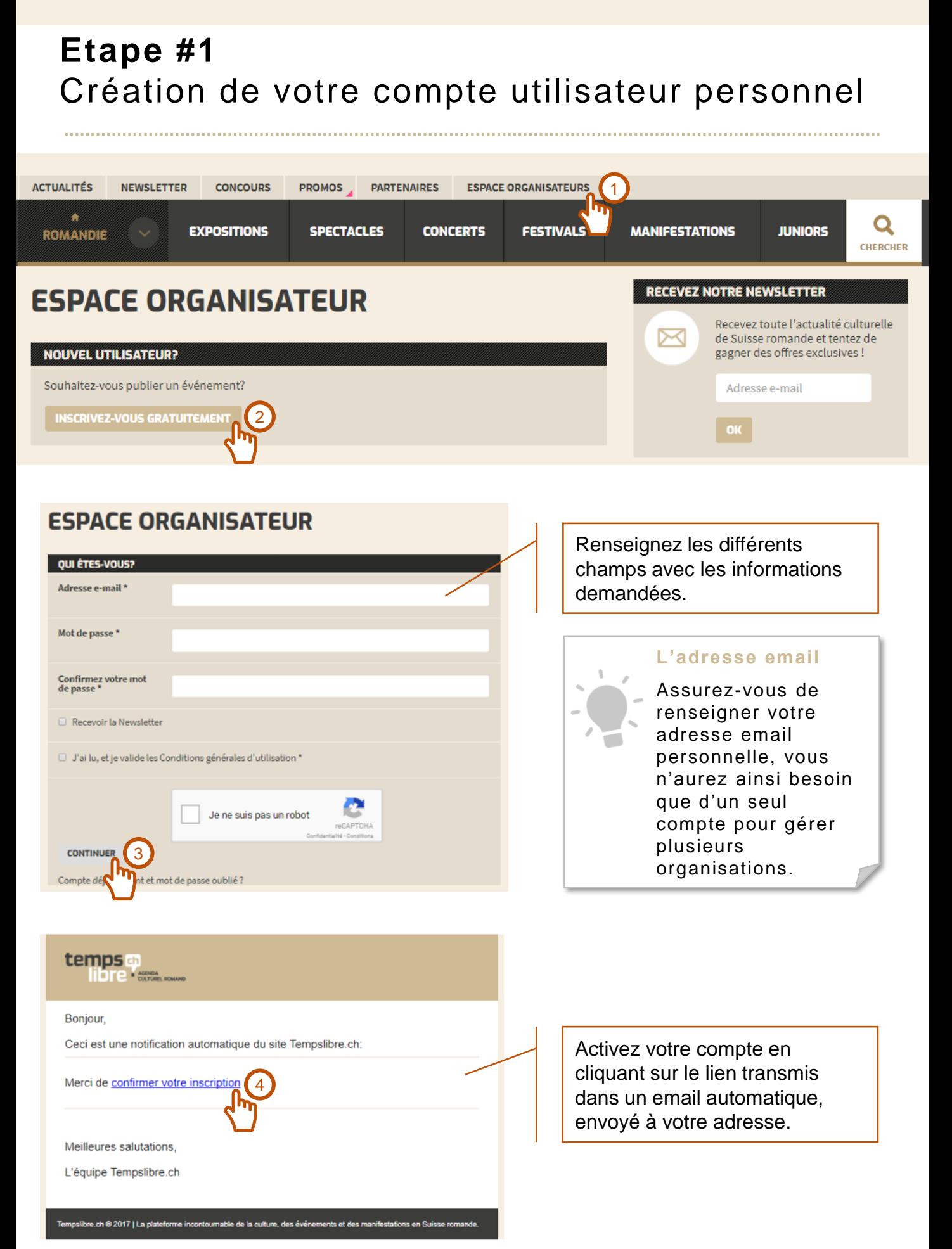

# **Etape #2** Création du compte de votre organisation

Merci d'avoir activé votre compte!

## **ESPACE ORGANISATEUR**

#### S'AFFILIER À UNE ORGANISATION

#### **Bonjour Vivianne Froidevaux**

Vous devez faire une demande d'affiliation pour pouvoir gérer des événements.

Pourquoi ? Un événement sur tempslibre.ch est lié à une organisation, qui peut être gérée par plusieurs<br>personnes. Vos information personnelles ne seront jamais affichées sur les pages publiques du site, alors<br>que les info permettre aux visiteurs de vous contacter.

Nom de votre organisation

#### Théâtre des otaries

#### **EST-CE UNE ORGANISATION EXISTANTE?**

THEATRE (Delémont)<br>
Théâtre de Carouge)<br>
Théâtre Les Salons (Genève)<br>
Théâtre Les Salons (Genève)<br>
Café-Théâtre de la Voirie (Pully)<br>
Café-Théâtre de la Voirie (Pully)<br>
Théâtre Forum Meyrin (Meyrin)<br>
St-Gervais Genève)<br>
St THEATRE (Delémont) **THEATRE BINOKYO (St Cergues)** THEATRE ARGOT ()<br>Théâtre du Grütli (Genève)<br>THEATRE DU CAZARD (Lausanne)<br>Théâtre de Vidy (Lausanne)

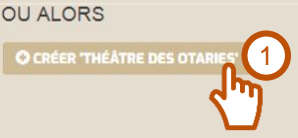

**ENVOYER MA DEMA** 

2

Rentrez le nom de l'organisation, puis :

1 – Si elle n'est pas dans la liste des organisations existantes, cliquez sur **Créer**;

2 – Si elle est dans la liste, sélectionnez-la puis cliquez sur **Envoyer ma demande**.

### **Demande d'affiliation à une organisation existante**

Votre demande sera transmise à l'adresse email de l'organisation, ainsi qu'à celles des utilisateurs affiliés. Si vous ne recevez pas de retour, pour éviter les doublons ne créez pas une nouvelle organisation, mais **contactez-nous** !

**CRÉER VOTRE ORGANISATION:** Renseignez les différents champs avec les informations demandées.

#### **AJOUTER UNE ORGANISATION**

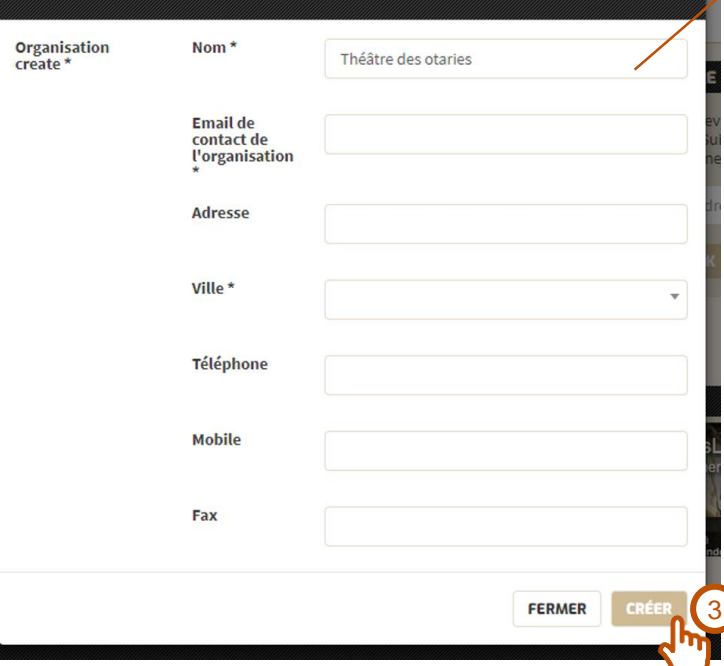

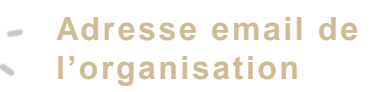

Les coordonnées que vous renseignez ici seront affichées sur le site. Préférez donc une adresse générique du type *info@* ou *contact@*, pour garantir que les demandes des visiteurs soient toujours traitées.

Votre demande sera contrôlée et validée par l'équipe TempsLibre.ch dans les 24 heures ouvrables.

# **Votre espace organisateur:**  Dans l'admin de TempsLibre.ch

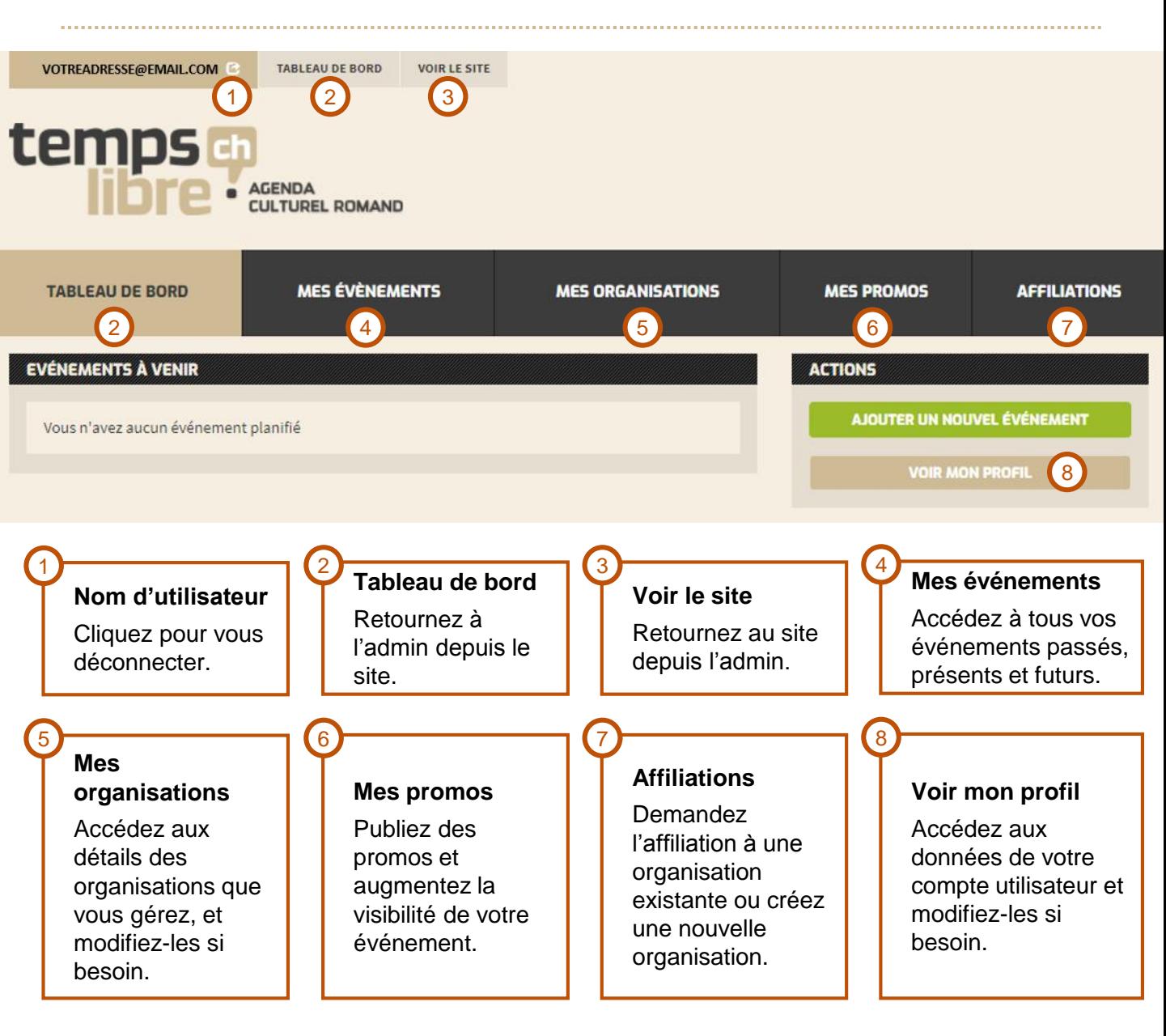

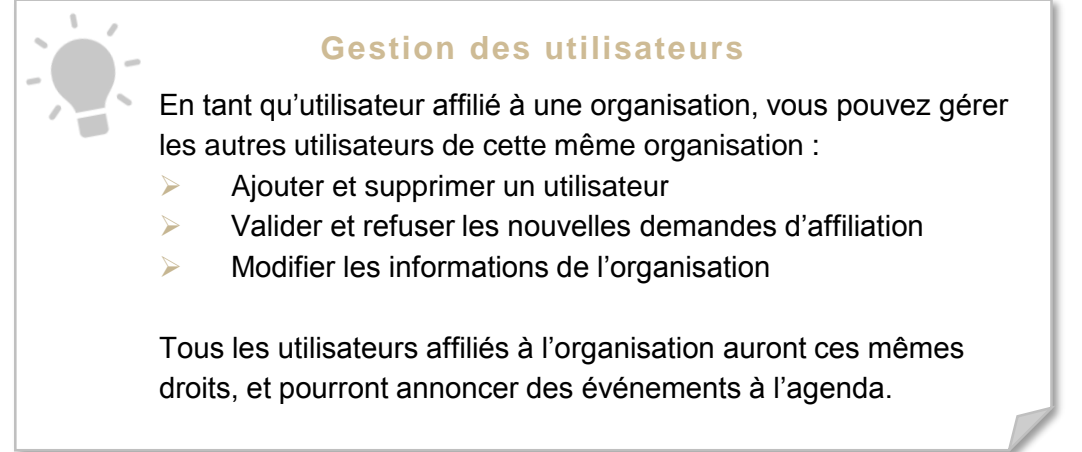

# **Etape #3** Annoncer vos événements

LA LIBERTÉ SANS NOM

CONCERT EVENEMENT

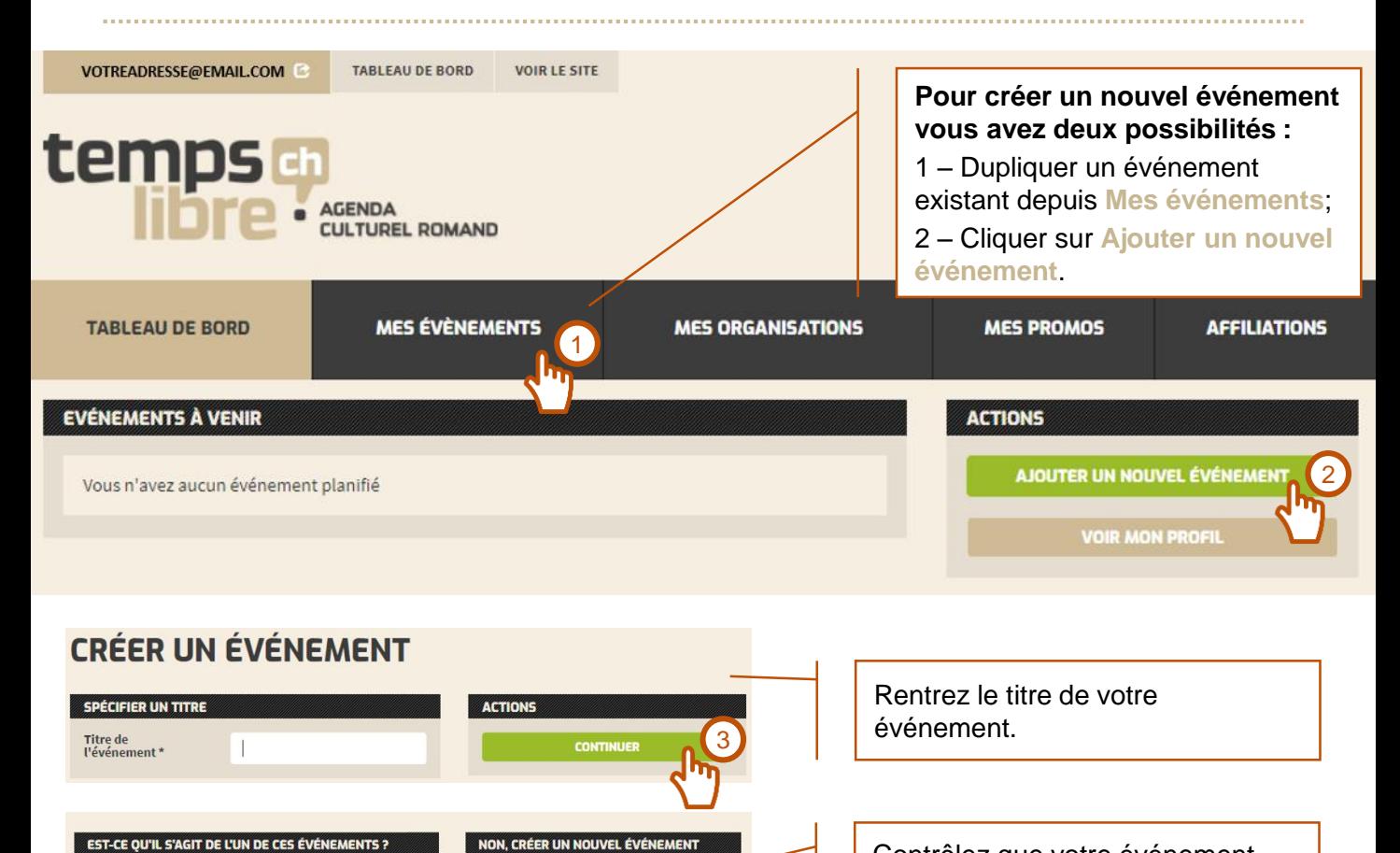

4

Contrôlez que votre événement n'existe pas encore - une autre organisation aurait pu l'annoncer !

### **Les catégories**

Plusieurs choix possibles !

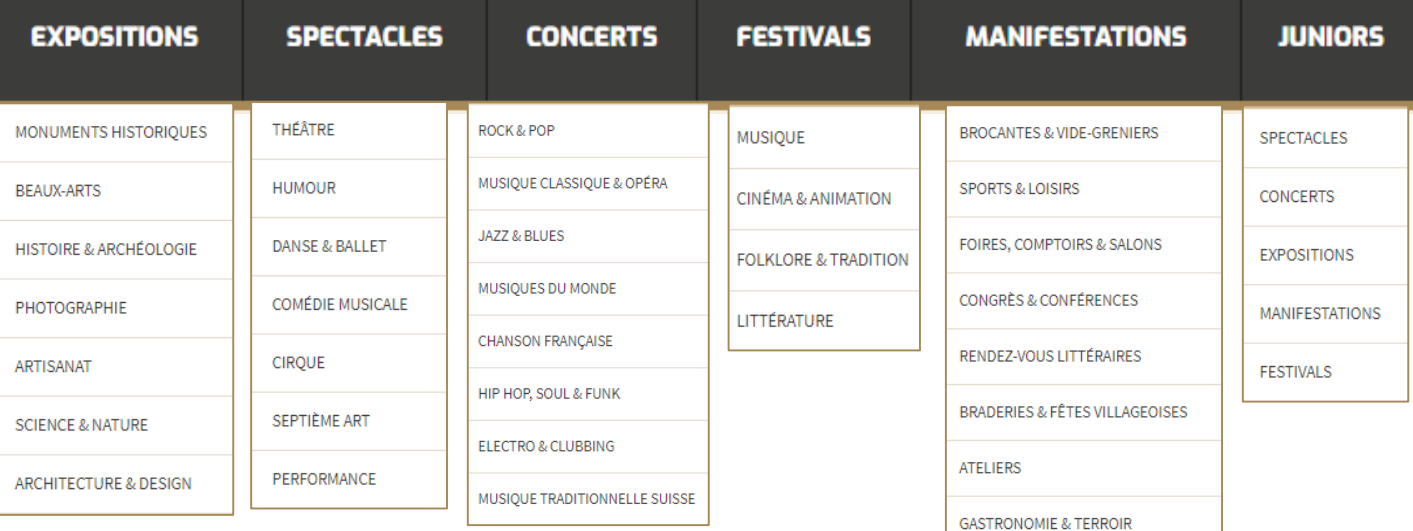

# **Etape #3** Annoncer vos événements – infos de base

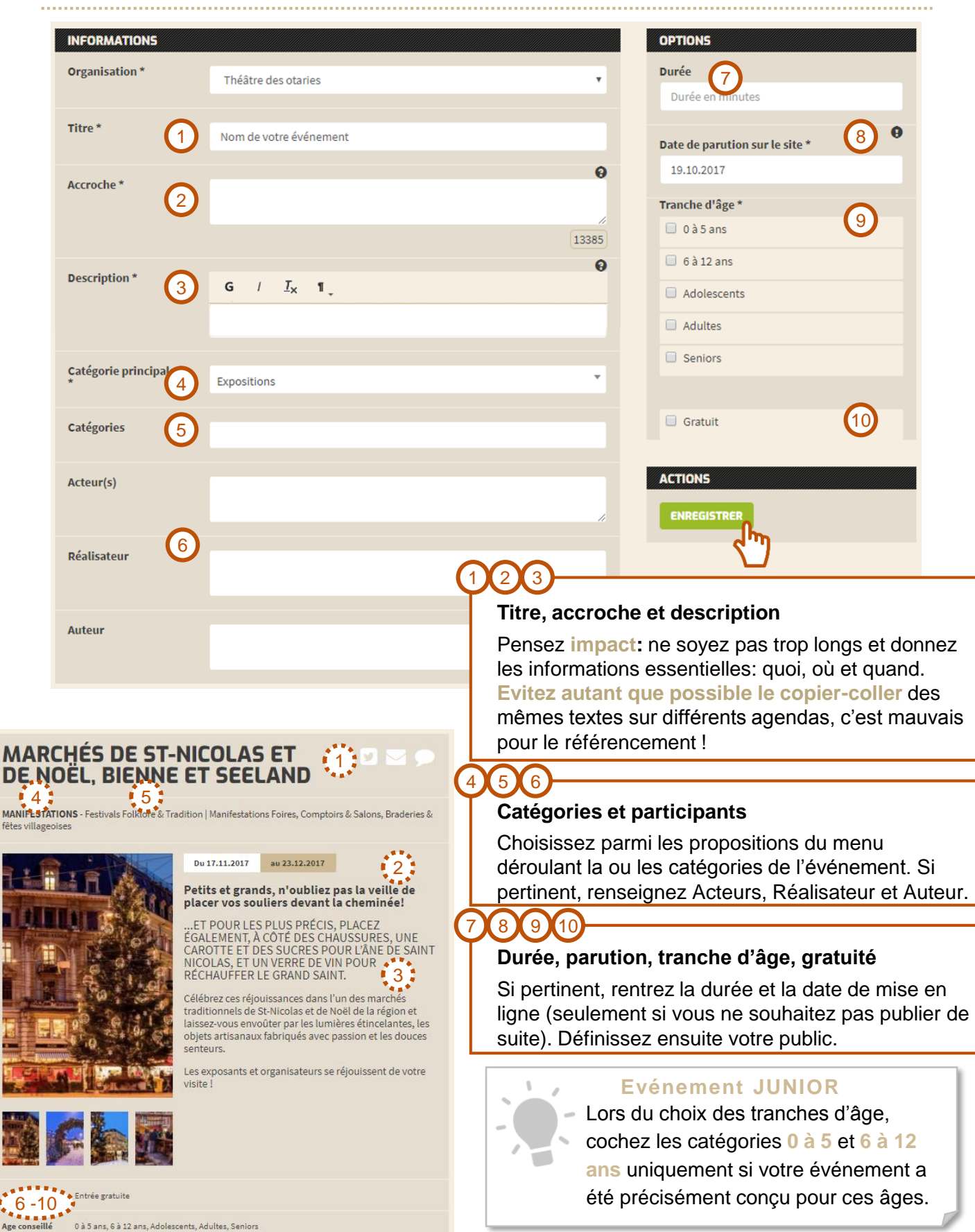

# **Etape #3** Annoncer vos événements – dates et lieux

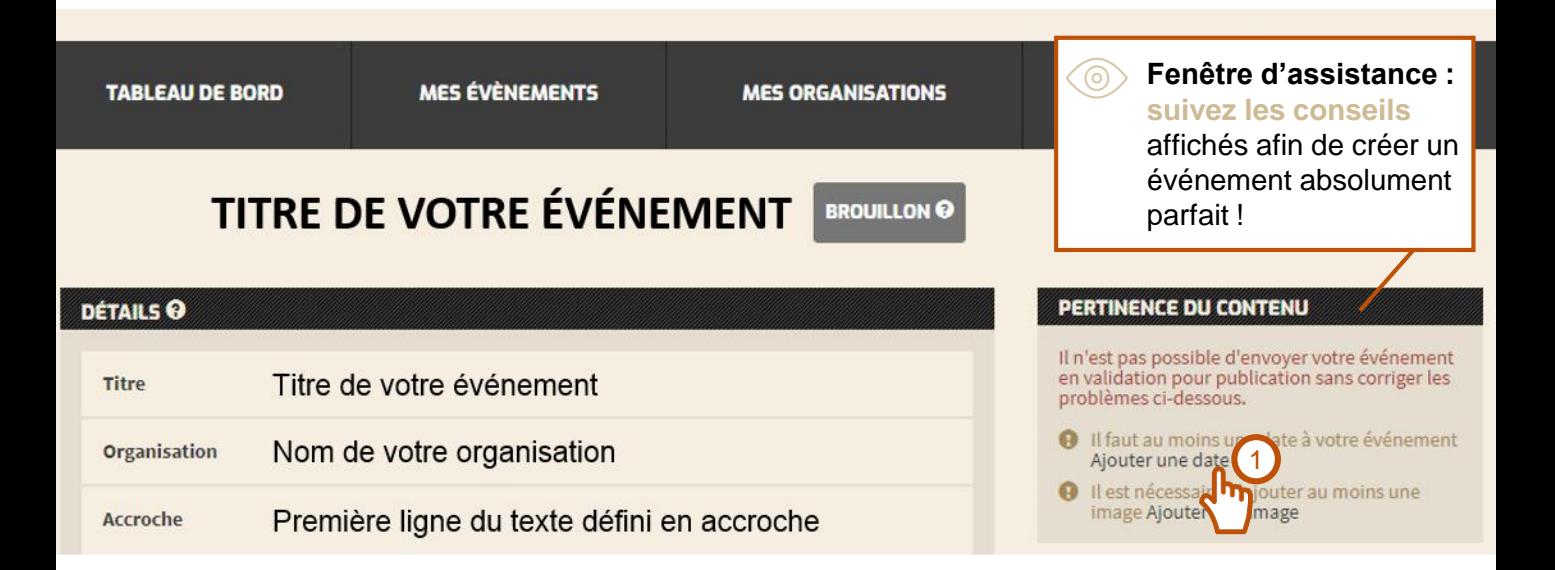

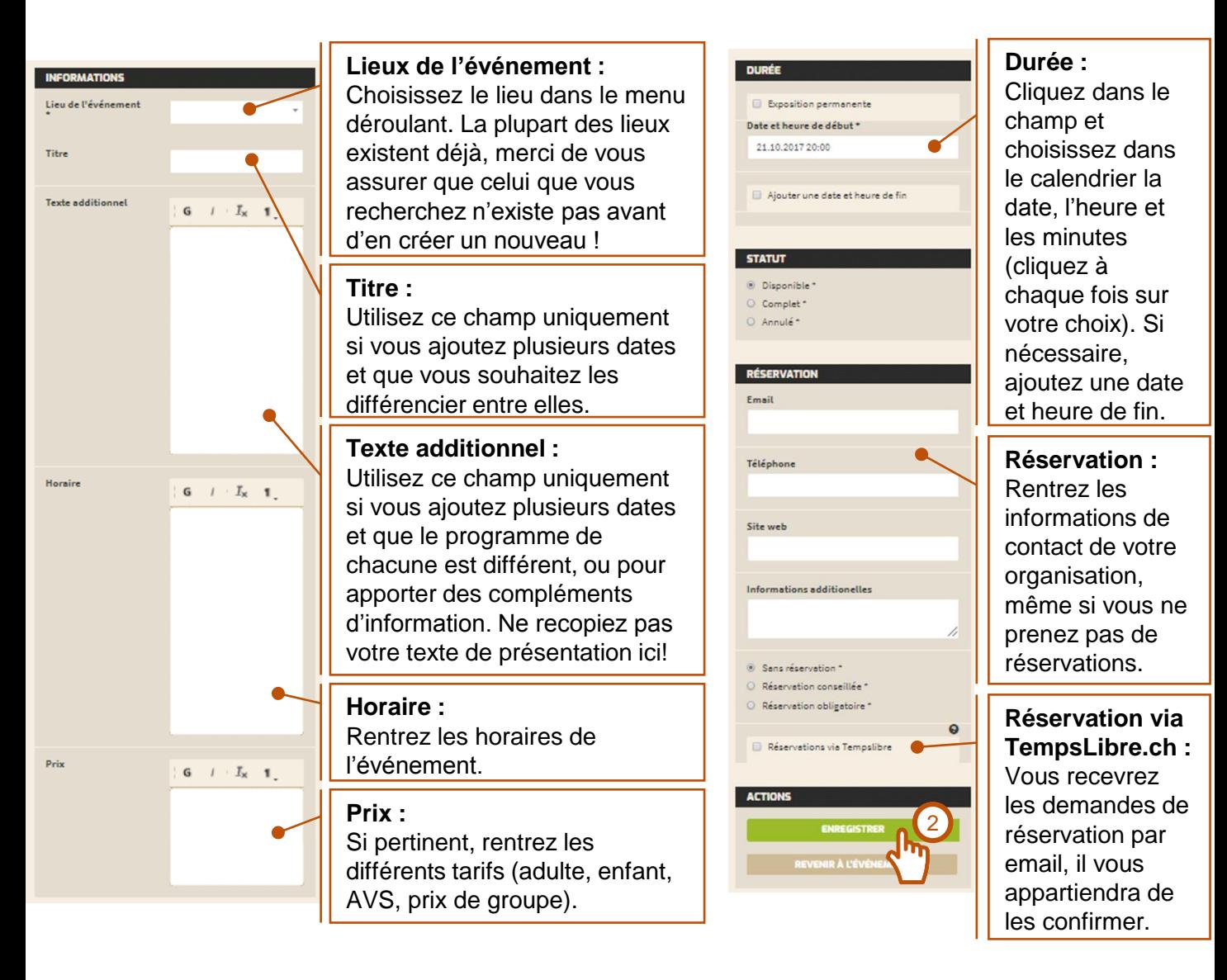

### ANNONCER UN ÉVÉNEMENT p. 9

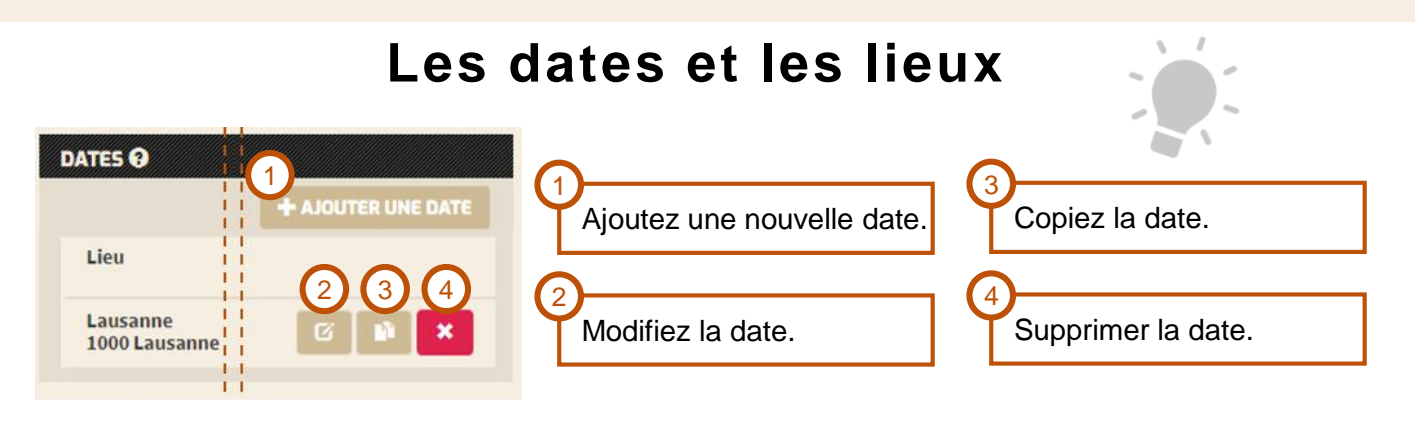

### **Chaque événement est particulier. Pour garantir la lisibilité et la compréhension de votre annonce, référez -vous à ces exemples :**

#### **CONCERT, CONFÉRENCE une date et un lieu**

Ajoutez une seule date et précisez l'heure de début dans le champ **Date et heure de début**. Si nécessaire, renseignez également la **Date et heure de fin**, et vous pouvez détailler des différences d'horaires dans le champ **Horaire**.

**FESTIVAL, NUIT DES MUSÉES une date et plusieurs lieux**

Ajoutez une date pour chaque lieu, et utilisez le champ **Texte additionnel** pour annoncer le programme de chaque lieu.

**SPECTACLE, SALON plusieurs dates et un lieu**

**A -** Si le programme de chaque date est différent, ajoutez plusieurs dates, utilisez le champ **Texte additionnel** pour annoncer le programme de chaque date, et précisez un titre alternatif dans **Titre**  pour chacune des dates (p.ex. «Jeudi», «Vendredi», «Samedi»);

**B -** Si le programme de chaque date est identique, ajoutez une seule date, définissez la durée totale de l'événement en renseignant dans l'onglet **DURÉE** une **Date et heure de début** et la **Date et heure de fin**, et précisez si nécessaire les dates précises et les horaires respectifs dans le champ **Horaire**.

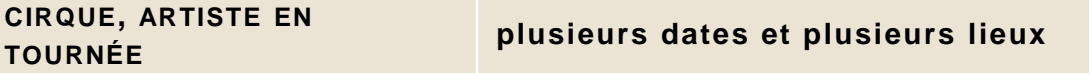

Créez un événement pour chaque lieu et date. Pour vous faciliter la tâche, vous pouvez copier un événement dans son entier, mais pensez à changer le titre, l'image et le texte de présentation.

#### **MUSÉE activité permanente**

Ajoutez une seule date et dans l'onglet **DURÉE**, cochez **Exposition permanente**.

**MUSÉE exposition temporaire et événements rattachés**

Ajoutez une date avec la durée de l'exposition (dans l'onglet **DURÉE** précisez la **Date et heure de début** et la **Date et heure de fin**) puis listez les événements rattachés (vernissage, visite avec l'artiste, table ronde) dans le champ **Texte additionnel** ou rajoutez des dates pour chacun des événements (cette solution est à préférer).

#### **THÉÂTRE programme saisonnier**

Créez un événement pour chaque spectacle prévu au programme.

# **Etape #3** Annoncer vos événements – images

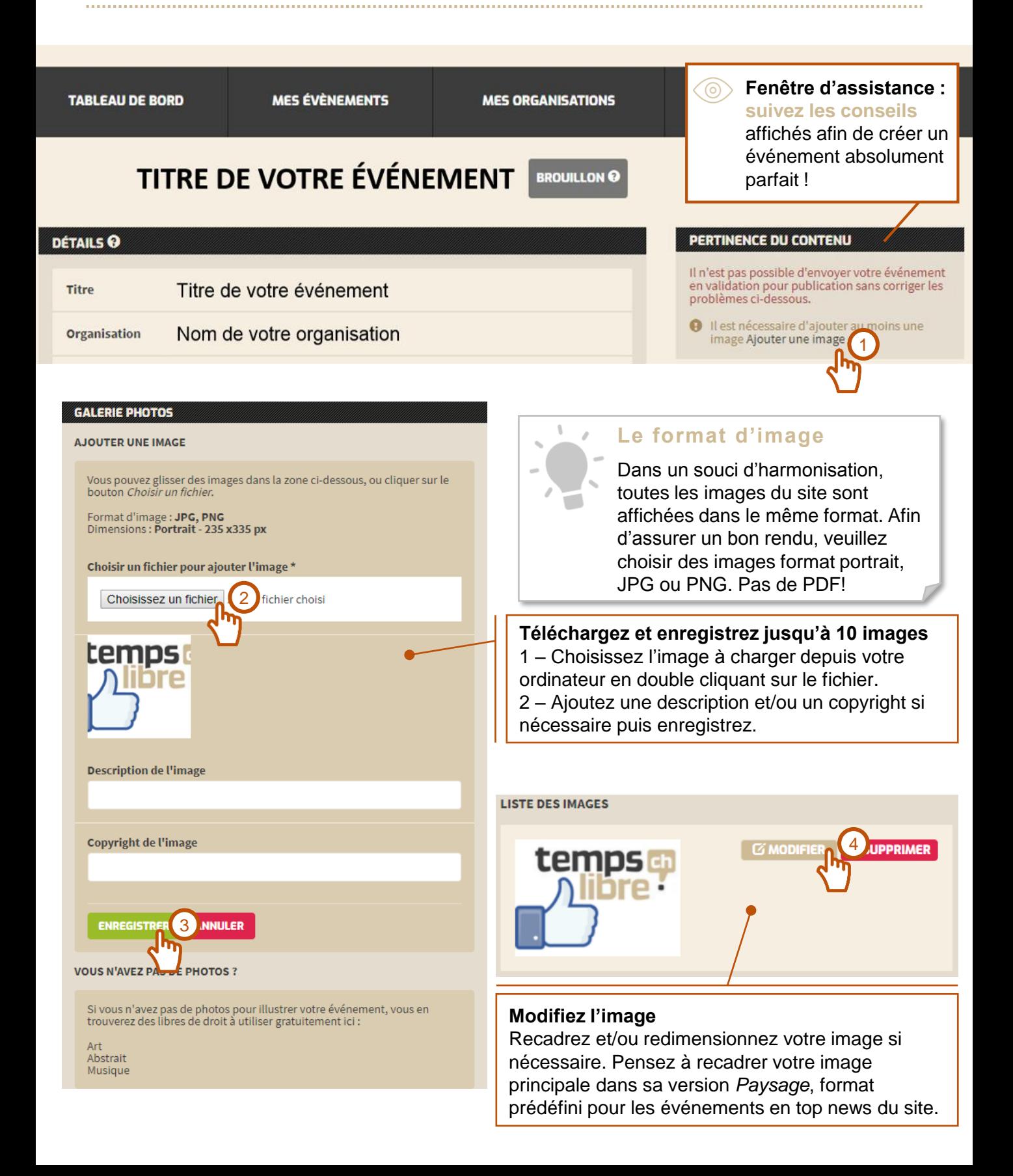

# **Etape #3** Annoncer vos événements – validation

#### **PERTINENCE DU CONTENU**

Vous pouvez envoyez votre événement en validation pour publication en cliquant sur le bouton ci-dessous, mais nous vous conseillons de corriger les points listés ci-dessous dans la mesure du possible.

- **O** Il est conseillé de rempir le champ auteur
- Il est conseillé de rempir le champ acteurs
- **O** Il est conseillé de rempir le champ réalisateur

### **ACTIONS** 1 **MODIFIER ENVOYER EN VALIDATION** 2 3 **DUPLIQUER** 4 **SUPPRIMER**

#### **INFORMATIONS**

#### VOUS N'AVEZ PAS DE COMMUNIQUÉ DE **PRESSE À SOUMETTRE ?**

Faites appel à l'équipe de rédaction de TempsLibre.ch pour vous proposer un document professionnel et efficace.

#### **C'ESTICI!**

#### **Confiez-nous l'envoi de votre communiqué de presse!**

Un professionnel RP s'occupera de préparer un communiqué pertinent et efficace destiné aux médias suisses qui vous intéressent. **Contactez-nous pour connaître nos conditions et tarifs !**

**Eenêtre d'assistance :** suivez les conseils, seulement s'ils sont **pertinents pour votre type d'événement** !

### **Modifier**

1

2

Profitez-en pour contrôler l'orthographe des textes!

#### **Envoyer en validation**

Quand vous êtes prêt, demandez la validation de votre événement à l'équipe TempsLibre.ch. Celle-ci contrôlera que tout soit en ordre avant de le mettre en ligne, **dans les 24h** suivant votre demande (jours ouvrables).

L'envoi n'est pas irréversible (vous pourrez si nécessaire annuler votre demande) et aussi bien durant l'attente de validation qu'après publication, vous pourrez encore modifier votre événement si vous le souhaitez.

### **Dupliquer**

3

4

Si vous créez plusieurs événements semblables et que vous souhaitez changer dates, lieux et/ou images, vous pouvez dupliquer votre événement. Assurez-vous de modifier les titres et les textes, pour éviter toute confusion.

#### **Supprimer**

Vous pouvez supprimer un doublon, ou tout événement avant sa validation.

Evitez de supprimer un événement publié ! Si votre événement est annulé, préférez de cocher la case **Annulé** dans l'onglet **Statut** de la **Date**.

**Attention: la suppression d'un événement est irréversible, vos données seront perdues.**

# Votre événement est en ligne, **Félicitations !**

#### **Pour que nous puissions continuer à vous garantir des services de la meilleure qualité entièrement gratuits, nous avons besoin de vous!**

Afin de renforcer le classement du site par les moteurs de recherche, TempsLibre.ch compte sur les liens sortants publiés par un maximum de sites tels que le vôtre: en ajoutant un lien de votre site à celui de TempsLibre.ch, vous augmentez la valeur de notre site, et contribuez ainsi à sa renommée et à son efficacité.

TempsLibre.ch et avec lui votre événement seront mieux référencés: **chacun y trouve son compte !**

#### **COMMENT CRÉER UN LIEN SORTANT SUR TEMPSLIBRE.CH**

Vous trouverez à l'adresse https://www.tempslibre.ch/conditions -generales nos logos, que nous mettons librement à votre disposition.

Vous pouvez les utiliser pour faire un lien depuis votre site, conduisant **soit à la page votre événement, soit à la page d'accueil de TempsLibre.ch**, en précisant la nature du lien (comme « agenda culturel », « les sorties culturelles en Suisse romande », « tempslibre.ch » etc.)

Merci toutefois de respecter ces quelques règles :

- Les logos ne doivent pas être altérés (apparence, couleurs, taille).
- **Les logos doivent impérativement être associés à un lien vers notre site.**
- La mise en évidence de notre site ne peut être associée à un quelconque soutien ou cautionnement du vôtre.
- Nos logos ne peuvent être utilisés en association avec des contenus illégaux.

### D'autres guides qui pourraient vous intéresser :

- ➢ Organisez concours et promos sur TempsLibre.ch !
- ➢ Devenir partenaire de TempsLibre.ch, c'est…
- ➢ Mettez en évidence votre événement culturel
- ➢ Plaquette tarifaire TempsLibre.ch 2018

Contacteznous !